# HP OpenView Performance Agent

for Linux システム

ソフトウェア バージョン: C.04.50

# インストール、設定ガイド

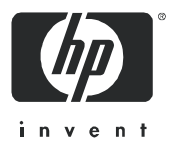

2005 年 10 月

# ご注意

#### 保証書

当社では、 特定用途に対する適合性、 市場性などについては、 本書に関する一切の保証をいた し かねます。本書の記載内容の誤り、および提供、パフォーマンス、本書の使用に関連して発生す る直接損害、 間接損害、 特別損害、 偶発的損害、 または派生損害について、 当社は責任を負いか ねますのでご了承ください。

当社製品に適用される特定の保証書は最寄りの当社営業所から提供しております。

#### 権利の制限

合衆国政府が使用、 複製、 ま たは開示を行 う 場合、 国防総省については DFARS 252.227-7013 の "Rights in Technical Data and Computer Software" の (c)(1)(ii) に記載 されている制限が適用 されます。

Hewlett-Packard Company United States of America

その他の機関については FAR 52.227-19 の (c)(1) およ び (c)(2) に記載さ れている 制限が適用さ れます。

#### 著作権

© Copyright 1983-2005 Hewlett-Packard Development Company, L.P.

当社の書面による承諾なく、本書の内容のコピー、複製、別の言語への翻訳を行うことは禁じら れています。本書の内容は将来予告なしに変更することがあります。

#### 商標

UNIX® は、 The Open Group の登録商標です。

Adobe®、 Acrobat®、 および PostScript® は Adobe Systems Incorporated. の商標です。

Motif® は、 米国およびその他の国々におけ る Open Software Foundation の登録商標です。

その他の製品名は各社の商標またはサービス マークです。

# サポー ト について

HP OpenView のサポート専用 Web サイトを参照してください。

#### **http://www.hp.com/managementsoftware/support**

ここでは、HP OpenView の製品、サービス、サポートに関するお問い合わせ情報が掲載されてい ます。

HP OpenView ソフトウェア サポート オンラインでは、セルフソルブ技術情報検索を利用でき、 お客様の業務の管理に必要な対話型の技術支援ツールに素早く効率的にアクセスいただけます。 ここでは、次の処理を実行できます。

- 技術情報の検索
- エンハンスメント要求の送信
- ソフトウェア パッチのダウンロード
- サポート ケースの登録とトラッキング
- サポート契約の管理
- HP サポート連絡先の検索
- 利用可能なサービスの参照
- ユーザー同士のディスカッション
- ソフトウェアトレーニングの検索と登録

ほとんどのサポート エリアについて、アクセスするには HP Passport ユーザーとして登録、ログイ ンする必要があります。また、多くのサポート エリアでサポート契約が必要です。

アクセスレベルに関する詳細は以下を参照してください。

#### **http://www.hp.com/managementsoftware/access\_level**

HP Passport ID の登録は以下で行うことができます。

#### **http://www.managementsoftware.hp.com/passport-registration.html**

# 目次

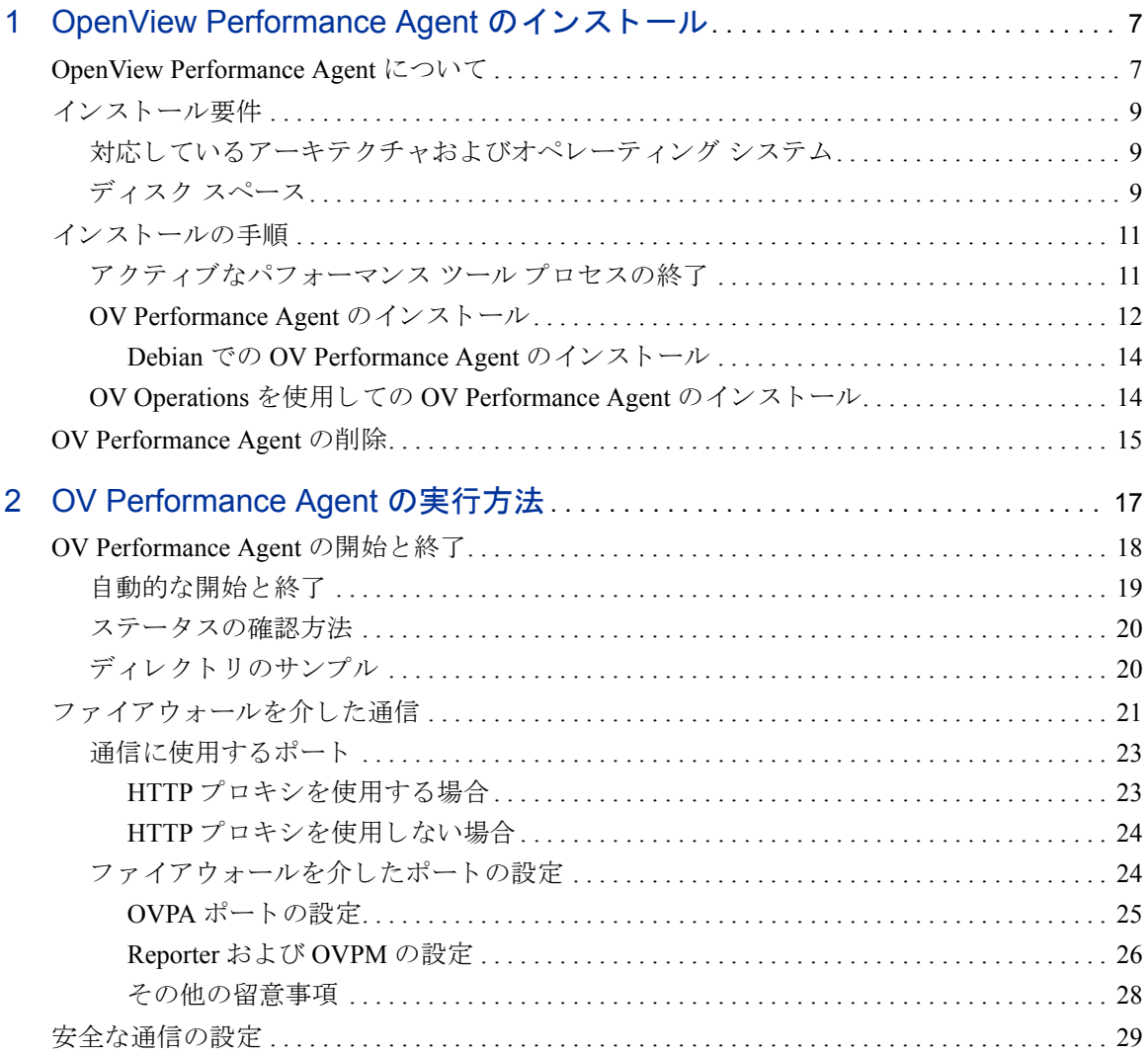

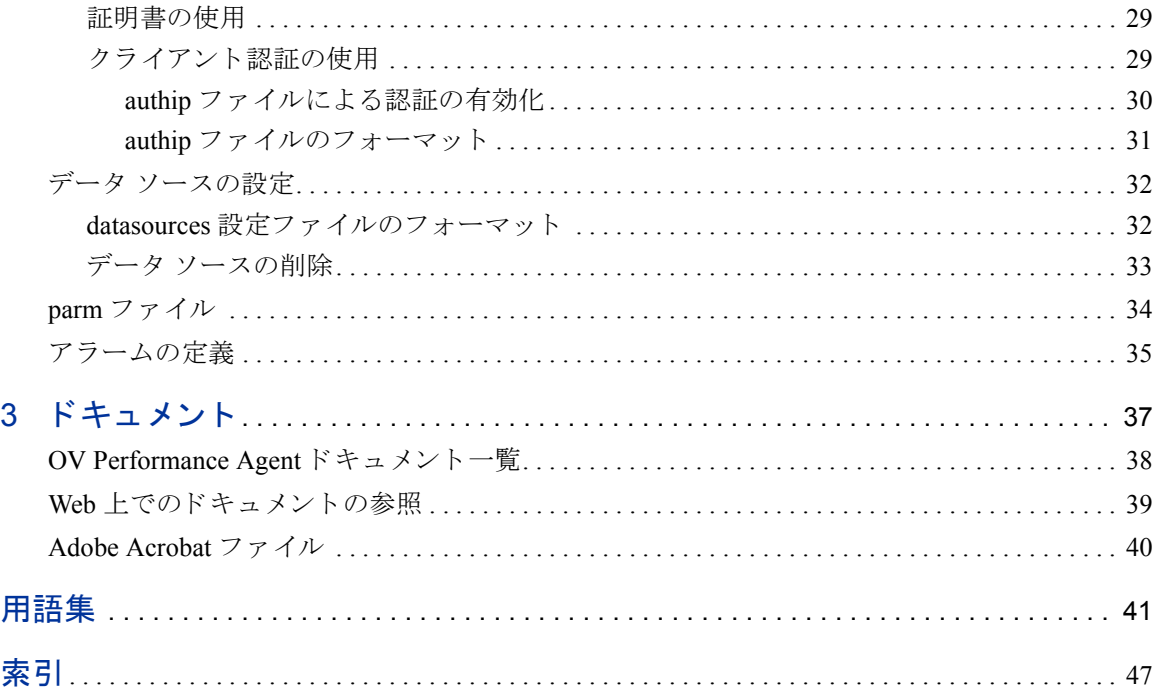

# <span id="page-6-0"></span>第 1 章 OpenView Performance Agent のインストール

# <span id="page-6-1"></span>OpenView Performance Agent について

HP OpenView Performance Agent (OVPA) は、ご使用の Linux system から、パフォー マンス、リソース、およびトランザクションデータを取り込みます。また、最小 限のシステム リソースを使用して、システム上の現在および過去のリソースデー タに関するアラーム状態の連続的な収集、要約、タイム スタンプ作成、および検 出を行います。ローカル エクスポート機能、または OV Reporter や OV Performance Manager (OVPM) 4.0 以降などの相補的な OpenView 製品を使用して、データを分 析する こ と ができ ます。さ らに、OV Performance Agent は、OpenView Network Node Manager (NNM) および OpenView Operations (OVO) へのデータ アクセス とアラー ム通知機能を備えています。

本書における OV Performance Manager (OVPM) という語は、 UNIX および Windows プラットフォーム対応のバージョン 4.0 およびそれ以降のみを指しま す。 OVPM 3.x (PerfView) は、 OV Performance Agent for Linux には接続し ません。

OV Performance Agent は、 データ ソース統合 (DSI: Data Source Integration) 技術を 使用して、アプリケーション、データベース、ネットワーク、その他のオペレー ティング システムなどの外部データ ソースからデータを受信し、アラーム状態を 検出し、ログを記録します。

OVPA によって記録および保存された包括的なシステム パフォーマンス データ を使用して、次のような作業が可能となります。

- 環境の作業負荷の特徴づけ
- リソースの使用量と負荷バランスの分析
- 過去のデータの傾向分析 と ボ ト ルネ ッ クの分離および特定
- エラー状態への対応
- トランザクション応答時間に基づいたサービス レベルの管理
- 容量計画の実行
- シ ステム管理問題の事前の解決

OV Performance Agent に関する包括的な説明は、 『HP OpenView Performance Agent for UNIX ユーザー マニュアル』を参照してください。

<span id="page-8-0"></span>インストール要件

<span id="page-8-3"></span>OV Performance Agent をインストールする前に、システムがこのセクションに記 されている要件を満た し ている こ と を確認し て く だ さい。。 OV Performance Agent が正しく動作するためには、ご使用のシステムが、特定のシステムおよび設定上 の前提条件を満たしている必要があります。

# <span id="page-8-1"></span>対応しているアーキテクチャおよびオペレーティング システム

以下の表は、対応しているアーキテクチャおよびオペレーティングシステムの バージョンと、各システムで使用可能なデータ通信プロトコルをリストしたもの です。

#### 表 1 対応しているアーキテクチャおよびオペレーティング システムの バージョン

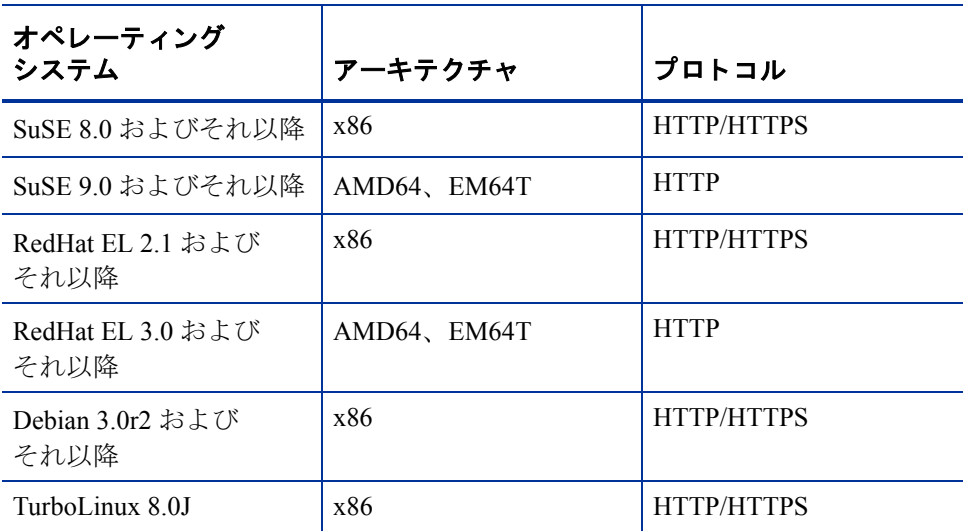

# <span id="page-8-2"></span>ディスク スペース

<span id="page-8-4"></span>OV Performance Agent は /opt/perf/ および /opt/OV/ ディレク ト リにインス ト ール されます。ロ グ フ ァ イルと ステータ ス フ ァ イルは /var/opt/perf/ およ び /var/opt/OV/ ディレクトリに作成されます。

- OV Performance Agent を初めてインストールする場合は、/opt/perf/およ び /opt/OV/ ディレクトリに約 50 MB のディスク スペースが必要です。
- OVPA データベースおよびステータスファイルには、/var/opt/perf/およ び/var/opt/OV/ ディレクトリに 125 MB のディスクスペースが必要です。

OV Performance Agent の初回のインストールの際、デフォルトの parm ファイル は、ログファイルのデータを最大で約60MBまで収集するように設定されてい ます。

parm ファイルを編集して scopeux を再開始することにより、ログファイルの サイズを変更できます。parm ファイルの編集、parm ファイルを使用してログ フ ァ イルのデータ記憶領域を制限および構成する方法については、『HP OpenView Performance Agent for UNIX ユーザー マニュアル』の第2章を参照してください。

# <span id="page-10-0"></span>インストールの手順

<span id="page-10-5"></span>OV Performance Agent は CD-ROM インストール メディアに収録されています。ド キュメントを含む製品のサイズはおよそ 50 MB です。

OV Performance Agent のインストール手順は2つに分けられます。

- 1 OVPA または Glance をすでにシステムにインストールしている場合は、実行 中のパフォーマンスツールプロセスを終了します。
- **2** OV Performance Agent をインストールします。

 $\mathbf{m}$ 

このバージ ョ ンの OV Performance Agent は、 OV Operations 8.x エージェン ト がイ ンストールされた 64 ビット オペレーティング システムの Linux システムにイン ストールすることはできません。

# <span id="page-10-1"></span>アクティブなパフォーマンス ツール プロセスの終了

- 1 root でログインします。
- 2 次のように入力して perfstat を実行し、アクティブなパフォーマンス ツー ルがあるかどうかを確認します。

#### <span id="page-10-4"></span>**/opt/perf/bin/perfstat**

perfstat によって、アクティブなパフォーマンス ツールプロセスが報告 された場合は、そのプロセスを終了します(プロセスを終了する前に、それ らのツールを使用していないことを確認してください)。

**3** 以前にインストールしたバージョンの OV Performance Agent が動作中の場合 は、次のように入力して終了します。

#### <span id="page-10-3"></span><span id="page-10-2"></span>**/opt/perf/bin/ovpa stop**

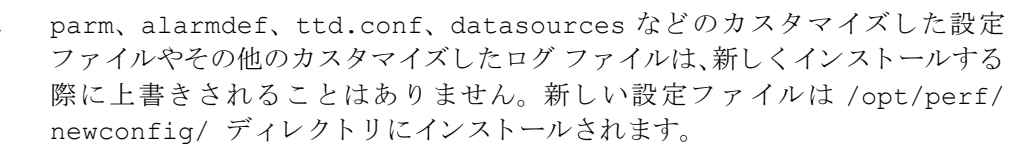

**4** midaemon (measurement interface daemon) が終了していることを、次のように 入力して確認します。

#### **ps -ef | grep midaemon**

midaemon がアクティブである場合は、次のように入力して終了します。

#### **/opt/perf/bin/midaemon -T**

**5** ttd (transaction daemon) が 終了し ている こ と を、 次のよ う に入力し て確認し ます。

**ps -ef | grep ttd**

ttd がアクティブである場合は、次のように入力して終了します。

**/opt/perf/bin/ttd -k**

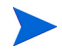

ttd を終了する場合は、ARM 装備のアプリケーションをすべて終了してから、 ttd と OV Performance Agent のプロセスを再開始してください。

<span id="page-11-1"></span>**6** perfstat コマンドを再度実行して、アクティブなパフォーマンス ツールや プロセスがないことを確認します。すべてのツールまたはプロセスを終了し、 カスタマイズした設定ファイルをバックアップしたら、インストールプロセ スに進みます。

### <span id="page-11-0"></span>**OV Performance Agent** のインス ト ール

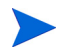

Debian にインストールする場合は、14 ページの「Debian での [OV Performance](#page-13-0) Agent のインストール」を参照してください。

- 1 **root** でログインしていることを確認します。
- 2 インストール CD-ROM をドライブに挿入します。

通常、Linux システムは、自動的に CD-ROM をマウントするように設定され ています。CD-ROM を自動マウントするように設定されていないシステム の場合は、ファイル マネージャを使用するか、または以下のようなコマン ドを入力して、手動でマウントする必要があります。

mount -t *<type> <device> <dir>*

こ こで、 <*type*> はファ イル システムのタ イプ、 <*device*> は CD-ROM デバイ ス、<*dir*> は CD-ROM ディレクトリがマウントされる場所です。次に例を示 し ます。

mount -t iso9660 /dev/cdrom /mnt/cdrom

- **3** ターミナル ウィンドウを開きます。コマンド ラインから ovpa.install ス クリプトを実行します。
- **4** ター ミ ナル ウ ィ ン ド ウで次の よ う に入力し、 現在の作業デ ィ レ ク ト リ を変更 し ます。

**cd /***<directory>*

こ こで、 *<directory>* は、 ご使用の CD-ROM デ ィ レ ク ト リ です。

- 5 **1s** と入力して、正しいディレクトリに移動しているかどうかを確認します。 README ファイル、ovpa.install および glance.install スクリプト、 paperdocs、packages、および ReleaseNotes サブディレクトリが表示 されます。
- 6 次のように入力し、インストール スクリプトを実行します。

#### <span id="page-12-1"></span><span id="page-12-0"></span>**./ovpa.install**

ovpa.install スクリプトには、さらに高度なインストールに用いるコマン ド ライン オプションが含まれています。コマンドの構文は次のとおりです。

```
ovpa.install [-n][-f][-v]
```
コマンド ライン オプションの意味は以下のとおりです。

- -n インストールの最後に、ovpa startに関するメッセージを表示 し ません。
- -f 強制インストール (--force、--nodeps)
- -v 詳細インストール

これで、OV Performance Agent のインストールは完了です。

デフォルトでは、OV Performance Agent プロセスはシステムのリブート時に 自動的に開始 される よ う に設定 されています。 18 ページの 「[OV Performance](#page-17-1)  Agent の開始と終了」を参照してください。

第 2 章 「OV Performance Agent の実行方法」 では、 ご使用の環境に合わせて OV Performance Agent の設定を行う場合の作業を説明しています。

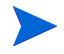

OV Performance Agent の新機能 と変更点についての詳細は、 /opt/perf/ ReleaseNotes/OVPA にあるリリース ノートを参照してください。

#### <span id="page-13-0"></span>Debian での OV Performance Agent のインストール

<span id="page-13-3"></span>Debian シ ステムでは、 まず最初に /usr/bin/rpm (RedHat Package Manager) を イ ンストールする必要があります (インストールされていない場合)。 OV Performance Agent のインストールには rpm が必要です。

これまでに rpm を使用し ていない場合は、 次の手順を実行し ます。

- 1 **root** でログインしていることを確認します。
- 2 次のように入力して、rpm データベースを作成します。

```
# mkdir /var/lib/rpm
# rpm --initdb --dbpath /var/lib/rpm
```
3 12ページの「[OV Performance Agent](#page-11-0) のインストール」の手順 2 ~手順 6 を行 います。

# <span id="page-13-1"></span>**OV Operations** を使用し ての **OV Performance Agent** の インストール

<span id="page-13-2"></span>OV Operations for UNIX 8.x またはそれ以降を使用し ている場合、 管理サーバーか ら Linux の管理ノードに、OV Performance Agent をインストールすることができ ます。

<span id="page-13-4"></span>OV Operations for UNIX バージョン 8.x でのインストールの方法については、『HP OpenView Operations システム管理リファレンス ガイド』の第4章「HP OpenView Performance Agent」を参照してください。

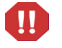

このバージ ョ ンの OV Performance Agent は、 OV Operations 8.x エージェン ト がイ ンストールされた Linux 64 ビット オペレーティング システムにインストールす る こ とはでき ません。

# <span id="page-14-0"></span>OV Performance Agent の削除

<span id="page-14-1"></span>システムから OV Performance Agent を削除する場合は、 /opt/perf/bin/ デ ィ レクトリの ovpa.remove スクリプトを実行します。OV Performance Agent を削除 する前に、作成されたログ ファイルおよびデータ ファイルを削除するかどうか の確認が、このスクリプトによって行われます。

ovpa.remove スクリプトは、次のコマンド ライン オプションを使用すること で、柔軟に製品を削除できるようになっています。コマンドのオプションは次の とおりです。

**ovpa.remove [-f][-h][-r]**

-f 強制削除し ます。 製品を削除する際、 確認画面を表示し ません ( 非イ ンタラクティブ モード )。

> <span id="page-14-2"></span>**メモ :** このオプションは、インストールされている Glance も削除し ます。

- -h ヘルプ : このコマンドの使用に関するメッセージを表示します。
- -r OVPA の設定、 データ、 および製品フ ァ イルを削除し ます。

メ モ **:** f オプシ ョ ン と r オプシ ョ ン を共に使用する と 、確認画面を表示 せずに、インストールされている Glance を含め、すべての製品、設定、 およびデータ ファイルを削除します。

他の OpenView 製品で も共有 されていて、 他のツールの使用に必要な一部の製品 パッケージは、システムにインストールされたままになることがあります。ツー ルがすべて削除された時点で、これらのパッケージも削除されます。

# <span id="page-16-0"></span>第 2 章 OV Performance Agent の 実行方法

この章では、OV Performance Agent をシステムにインストールした後のプログラ ムの開始と実行に関する作業について説明します。次のような内容を取り上げ ます。

- • [OV Performance Agent](#page-17-0) の開始 と終了
- ファイアウォールを介した通信
- [安全な通信の設定](#page-28-0)
- データ [ソースの設定](#page-31-0)
- アラームの定義

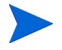

データ ソース統合 (DSI: Data Source Integration) 機能を使用し て、 他の ソースの データ を記録する場合は、 『HP OpenView Performance Agent for UNIX データ ソー ス統合ガイド』を参照してください。

# <span id="page-17-1"></span><span id="page-17-0"></span>OV Performance Agent の開始と終了

<span id="page-17-2"></span>インスト ールが完了すると、OV Performance Agent を開始できます。OV Performance Agent の終了、開始、または再開始が必要な場合は、 ovpa スクリプト を使用して、 現在実行中のプロセスを終了または再開始してください。

OV Performance Agent とそのプロセスを開始する手順は次のとおりです。

- 1 root でログインします。
- **2** 以下を入力し ます。 **/opt/perf/bin/ovpa start**

<span id="page-17-4"></span>ovpa start スクリプトは、OV Performance Agent とすべてのプロセスを開 始 し ます。開始 され るプ ロ セ スには、scopeux (データ コレクタ )、midaemon (measurement interface daemon)、 ttd (transaction tracking daemon)、 coda、 ovc、ovbbccb、およびアラーム ジェネレータが含まれます。スクリプトが 実行 される と 、 開始 されたプ ロセスのステータ スが画面に表示 されます。

ovpa ス ク リ プト と 適切なオプショ ンを使用する こ と で、 動作中の OV Performance Agent プロ セスを終了し、再開始できます。

- <span id="page-17-6"></span>• ovpa stop は、 ttd (transaction tracking daemon)、 ovc、 および ovbbccb を 除くすべての OV Performance Agent プロセスを終了します。これらのプロ セスは常に実行 されている必要があ り ます。 OpenView Operations エージェ ン ト がシステムで実行 されている場合、ovpa stop は coda デーモン を終了 し ません。
- <span id="page-17-5"></span><span id="page-17-3"></span>ttd を終了する場合は、ARM を装備した動作中のアプリケーションも終了させ M てから、 ttd と OV Performance Agent のプ ロセス を再開始し て く だ さい。
	- ovpa restart server は、coda を終了 させ、その後再開始し ます。その際、 一時的にア ラームが無効にな り 、 OV Performance Manager などのク ライアン トにアクセスできなくなります。それから、datasources ファイルを再度 読み込みます。また、このオプションは、perfalarmプロセスを終了させ、 その後、 再開始 させて、 alarmdef フ ァ イルを再度読み込みます。
	- ovpa restart は、scopeux およびサーバープロセスを一時的に終了させ、 その後、再開始させます。このスクリプトにより、parmファイルが読み込 まれると共に、トランザクション デーモンである ttd が設定ファイル ttd.conf を再度読み込みます。
	- ovpa\_restart\_alarmにより、アラーム ジェネレータ プロセスは alarmdef ファイルを再度読み込みます。これにより、このファイルに変更 を加えた場合に、すべての OVPA プロセスを再開始することなく、新しいア ラーム定義を有効にする こ と がで き ます。 この操作は他のプ ロセスに影響を 与えません。

## <span id="page-18-0"></span>自動的な開始と終了

シ ステムの再起動時に自動で OV Performance Agent を開始するプ ロセス、 および システムのシャット ダウン時に OVPA を終了するプロセスは、OVPA 起動および シャットダウン スクリプトと OVPA 起動設定ファイル により制御されます。こ のスクリプトと設定ファイルは、ご使用の Linux ディストリビューションに固有 の要件によって、以下のように異なります。

#### <span id="page-18-3"></span><span id="page-18-1"></span>**OVPA** システム起動および シャ ッ トダウン スクリプト **OVPA** 起動設定フ ァ イル

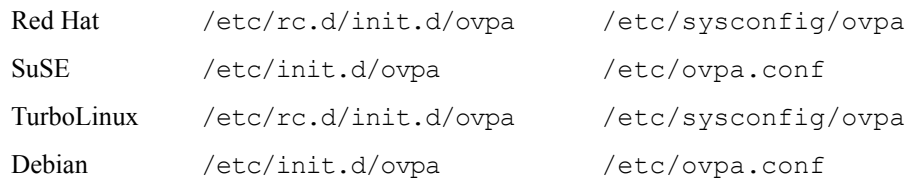

OVPA 起動設定フ ァ イルには、 シ ステム起動時の OV Performance Agent の動作を 制御する さ ま ざ まな環境変数が含まれています。 このフ ァ イルは、 OVPA システ ム起動およびシャットダウン スクリプトのソース ファイルです。

次の環境変数およびシェル変数を編集して、OV Performance Agent のデフォルト の動作を変更することができます。

- OVPA START は、システムを再開始したときの OV Performance Agent の自動 開始を制御します。この変数は、以下の値のうちのいずれかをとります。
	- 0 システム起動時に OV Performance Agent を開始しません。
	- 1 シ ステム起動時に OV Performance Agent を開始し ます。
- OVPA START COMMAND は、システムの再起動時に、 OV Performance Agent を 開始するスクリプト オプションを指定する変数です。通常、この変数は次の よ う に設定されます。

<span id="page-18-2"></span>/opt/perf/bin/ovpa start

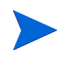

OVPA 起動設定フ ァ イルは、 OV Performance Agent のパ ッチの適用時または更新 時に上書き されないため、 加えた変更はすべて保持されます。

# <span id="page-19-0"></span>ステータスの確認方法

<span id="page-19-2"></span>OV Performance Agent を開始する と 、 /var/opt/perf/ および /var/opt/OV/ ディレクトリに数個のステータスファイルが作成されます。perfstat コマンド を使用して、OV Performance Agent の全プロセスまたは一部のプロセスのステー タスを確認できます。

次のステータスファイルには、OV Performance Agent のプロセスで生じる障害を 解決するのに使用される診断情報が含まれます。

```
/var/opt/perf/status.scope
/var/opt/perf/status.perfalarm
/var/opt/perf/status.ttd
/var/opt/perf/status.mi
/var/opt/OV/log/coda.txt
```
# <span id="page-19-1"></span>ディレクトリのサンプル

/opt/perf/examples/ ディレクトリには、設定ファイルや構文の例、および 当社のパフォーマンス ツールをカスタマイズするために使用するプログラム ファイルのサンプルが含まれています。たとえば、/opt/perf/examples/ config/サブディレクトリには、サンプルのアラーム定義と parmファイルのア プリケーション指定パラメータの例が含まれています。詳細は、/opt/perf/ examples/README ファイルを参照してください。

# <span id="page-20-0"></span>ファイアウォールを介した通信

<span id="page-20-2"></span>一般に、ファイアウォールはあるネットワークと他のネットワークの間のデータ の流れをフィルタリングする方法として定義することができます。OV Performance Agent (OVPA) では、クライアントとサーバー アプリケーション間の データ アクセスに関して、以前からパケットフィルタリング ネットワーク ファ イアウォールを介した通信メカニズムに対応していましたが、今回さらに、HTTP ベースの通信インターフェイスに対応しました。OVPAは内部で Black Box Communication (BBC) コ ンポーネン ト を用いて、HTTP ベースのデータ通信を実現 し ます。BBC コ ンポーネン ト は、HTTP (BBC2) または HTTPS (BBC5) をベース と した、ファイアウォール対応の単一ポートの通信インフラを提供します。HTTP ベースのインターフェイスはプロキシが使用できるため、柔軟で、ポート数が少 なくてすみ、ファイアウォールに適しています。

<span id="page-20-1"></span>64 ビッ トの Linux システムでは 通信に BBC 2.0 を使用 し ますが、 32 ビッ トの Linux システムでは BBC 5.0 を使用し ます。HTTPS データ通信は、32 ビッ ト Linux システムの OVO 環境においてのみ可能です。

2つのシステム間にネットワークファイアウォールがある場合は、OV Performance Manager およ び OV Reporter が OV Performance Agent シス テムから データ を取得し ます。

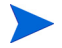

本書で使用 されている OV Performance Manager (OVPM) と い う 名前は、 OVPM バージ ョ ン 4.0 以降を指し ます。 OVPM 3.x は、 OVPA for Linux システム とは接 続でき ません。

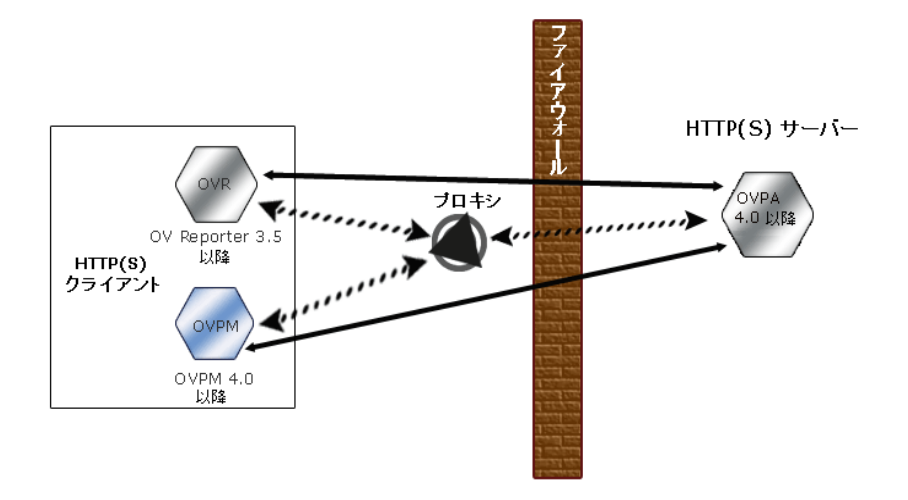

ファイアウォール環境で HTTP 通信を設定する方法はいくつかあります。HTTP プロキシを使用して、ファイアウォールを介した OVPA データ通信を行うことを お勧めします。この方法では、ご自身の環境ですでによく使用されているプロキ シを用いることにより、設定が簡略化されます。プロキシが双方向で使用されて いる場合、ファイアウォールは正確に1つのポートを開く必要があります。

<span id="page-21-1"></span>典型的なリモート通信では、ソース ポートを使用しているクライアントが、リ モート システムの宛先ポートをリッスンしているサーバーに接続します。ファイ アウォールを設定するためには、通信を開始するシステム(クライアント)およ び通信リクエストを受信するシステム ( サーバー) を把握し、それに応じてファ イアウォールのルールを設定することが重要です。

<span id="page-21-0"></span>図 1 に、OVPA がファイアウォールを介して Reporter ( バージョン 3.5 またはそれ 以降)および OV Performance Manager (OVPM バージョン 4.0 またはそれ以降)と 通信する方法を示し ます。 OVPA は HTTP または HTTPS サーバーです。 Reporter および OVPM 4.x は HTTP クライアントです。 OVPM 5.0 は HTTP または HTTPS クライアントになることができます。HTTPプロキシを使用する場合、Reporter お よび OVPM はプロキシを経由して、OVPA と通信します。

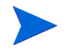

Linux をご使用で、OVPM 3.x を OVPM 4.0 またはそれ以降にアップグレードでき ない場合は、extract プログラムの export 機能を使用して、ローカルで OVPA for Linux のデータにアクセスする必要があります。

## <span id="page-22-0"></span>通信に使用するポート

<span id="page-22-2"></span>OVPA に よ り 収集 されたデータにア ク セスするには、HTTP サーバー (OVPA) 用の ポー ト と HTTP クライアン ト (Reporter および OVPM) 用のポー ト が開かれている 必要があります。ファイアウォール環境で HTTP クライアントを設定する方法は 2 つあります。HTTP プロキシを使用する方法と使用しない方法です。どちらの 場合にも、OVPA ノードからデータにアクセスするには、HTTP サーバー (OVPA) 側のポートが1つだけ開いている必要があります。

#### <span id="page-22-1"></span>HTTP プロキシを使用する場合

ファイアウォールを介して通信する場合は、HTTP プロキシの使用をお勧めし ます。ほとんどの場合にプロキシを使用することで、ファイアウォールが開く 必要のあるポートは、プロキシ システム用のより少ない数のポートに限られる ため、設定が簡単になります。デフォルトの383 ポートは変更しないことをお 勧めします。

<span id="page-22-3"></span>OVPA 用のデフォルト ポート (プロキシ使用)を、表 2 に示します。

#### 表 2 OVPA デフォルト ポート

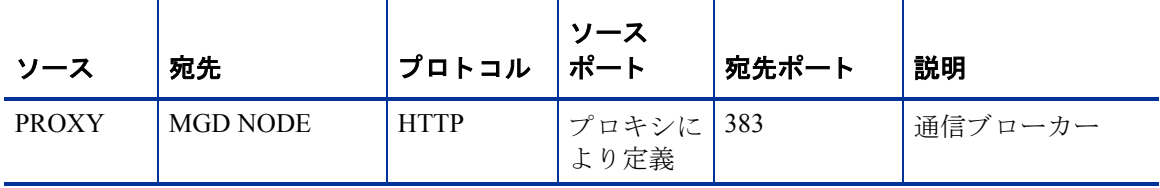

プロキシを設定するには、BBC 5.0 システムで以下のコマンドを実行します。

**ovconfchg -ns bbc.http -set PROXY proxy:port+(a)-(b)**

変数 *a* および変数 *b* は、 プ ロ キシに適用する ホ ス ト 名、 ネ ッ ト ワー ク、 および IP アドレスをコンマで区切った形式のリストです。区切り記号「;」または「,」を 使用して、1つの PROXY キーに対して複数のプロキシを定義することができま す。リストの前の「-」は、それらの要素では対象のプロキシが使用されないこ とを示し、リストの前の「+」は、それらの要素では対象のプロキシが使用され る こ と を示し ます。 最初に適合し たプ ロ キシが使用 されます。

次に例を示します。

ovconfchg -ns bbc.http -set PROXY srv1.abc.com:8088+\*

BBC 2.0 システムでプロキシを設定するには、/var/opt/OV/conf/BBC/ default.txt 設定ファイルを編集します。

default.txt ファイルの [DEFAULT] セクションで、PROXY に関連する行を特 定し、次のように PROXY パラメータを設定します。

**PROXY web-proxy.hp.com:8088-(localhost, \*.hp.com) + (\*)**

この例では、ローカル マシン (localhost) への要求、および HP 内 ( たとえば、 **www.hp.com** のような、\*.hp.com に合致するもの)への要求を除いて、web-proxy プロキシが、すべてのサーバー(\*)に対してポート 8088 で使用されます。

#### <span id="page-23-0"></span>HTTP プロキシを使用しない場合

HTTP プロキシが利用できない場合は、Reporter および OVPM システム上で、追 加の設定が必要にな り ます。27 ページの 「HTTP プ ロ キシを使用し ない、Reporter または OVPM の設定」を参照してください。

# <span id="page-23-1"></span>ファイアウォールを介したポートの設定

<span id="page-23-2"></span>以下のガイドラインに従い、ファイアウォール環境でのOVPA との通信を設定し ます。

- クライアントとサーバーのデータの流れを含む、ファイアウォール環境を把 握し ます。
- ご使用の環境でのポート使用を確認します。
- プロキシ使用時の、ファイアウォールを介した通信設定の詳細については、 以下のセクションを参照してください。
	- OVPA ポートの設定
	- — [Reporter](#page-25-0) および OVPM の設定

— [その他の留意事項](#page-27-0)

• ファイアウォールを介した通信をテストします。

#### <span id="page-24-0"></span>OVPA ポートの設定

#### BBC5 を使用し ている OVPA システムでの設定

BBC5 を使用する OVPA システムでは、デフォルトで BBC 通信ブローカーがポー ト 383 を使用し、 coda は動的に割り当てられたポートを使用します。

以下の手順で、デフォルトの通信ブローカーのポートを設定します。

ovconfchg ツールを使用し て、OV Performance Agent シ ステムでのポー ト 設定を 変更します。以下のコマンドを入力します。

#### **ovconfchg -ns bbc.cb.ports -set SERVER\_PORT <port number>**

#### **ovc -restart**

1つのポートを使用して通信を行うように OVPA を設定するには、以下の手順を 実行します。

OV Performance Agent システムでは、coda は動的に割 り 当て られたポー ト を使用 し ます。 ポー ト 設定を変更し て、 上で指定し た通信ブ ローカーのポー ト を使用す るには、次のコマンドを入力します。

#### **ovconfchg -ns coda.comm -set SERVER\_BIND\_ADDR localhost**

#### **ovc -restart**

#### BBC2 を使用し ている OVPA システムでの設定

BBC2 を使用する OVPA システムでは、デフォルトで BBC 通信ブローカーがポー ト 383 を使用し、 coda はポート 381 を使用します。

デフ ォ ルト の通信ブロ ーカーのポート を設定する には、 以下の手順を実行し ま す。

OVPA システムにおいて、 /var/opt/OV/conf/BBC/default.txt ファイル で [com.hp.openview.bbc.LLBServer] の行を特定し、 その下にあ る SERVER PORT の値を設定します。次に例を示します。

[com.hp.openview.bbc.LLBServer]

SERVER PORT = 1386

coda ポートを設定するには、以下の手順を実行します。

OVPA システムにおいて、/var/opt/OV/conf/BBC/default.txt フ ァ イルで [com.hp.openview.Coda] の行を特定し、その下にある SERVER\_PORT の値を設 定し ます。 次に例を示し ます。

[com.hp.openview.Coda]

SERVER\_PORT = 1387

#### <span id="page-25-0"></span>Reporter および OVPM の設定

ファイアウォール環境内の HTTP クライアント (Reporter あるいは OVPM for Windows/UNIX) は、以下のいずれかの方法で設定することができます。

- HTTP プロキシを使用する方法 (推奨)。次の「HTTP プロキシを用いた、 Reporter または OVPM の設定」を参照してください。
- HTTP プ ロ キシを使用し ない方法 ( 非推奨 )。 「HTTP プ ロ キシを使用し ない、 Reporter または OVPM の設定」を参照してください。

#### <span id="page-25-1"></span>HTTP プロキシを用いた、 Reporter または OVPM の設定

HTTP プロキシを使用する場合は、 Window または UNIX 対応の Reporter および OVPM に対して、OVPA に接続するために使用するプロキシを指定する必要があ り ます。

以下の手順で、 OVPM 5.0 を設定し ます。

次のコマンドを入力します。

#### **ovconfchg -ns bbc.http -set PROXY proxy:port+(a)-(b)**

変数 *a* および変数 *b* は、 プ ロ キシに適用する ホ ス ト 名、 ネ ッ ト ワー ク、 および IP アドレスをコンマで区切った形式のリストです。区切り記号「;」または「,」を 使用して、1つの PROXY キーに対して複数のプロキシを定義することができま す。リストの前の「-」は、それらの要素では対象のプロキシが使用されないこ とを示し、リストの前の「+」は、それらの要素では対象のプロキシが使用され る こ と を示し ます。 最初に適合し たプ ロ キシが使用 されます。

以下の手順で、 Reporter または OVPM 4.x を設定し ます。

/var/opt/OV/conf/BBC/default.txt 設定フ ァ イルを編集し ます。

default.txt ファイルの [DEFAULT] セクションで、PROXY に関連する行を特 定し、次のように PROXY パラメータを設定します。

**PROXY web-proxy.hp.com:8088-(localhost, \*.hp.com) + (\*)**

この例では、ローカル マシン (localhost) への要求、および HP 内 ( たとえば、 **www.hp.com** のような、\*.hp.com に合致するもの)への要求を除いて、プロキシ web-proxy が、すべてのサーバー (\*) に対してポート 8088 で使用されます。

#### <span id="page-26-0"></span>HTTP プロキシを使用し ない、 Reporter または OVPM の設定

ご使用のファイアウォール環境でプロキシが使用できない場合は、HTTP クライ アント ポートを直接指定して、ソースおよび宛先に基づくフィルタを適用するこ と ができ ます。

Reporter および OVPM for Windows が同一のシステムにインストールされてい て、双方が同時に OVPA にアクセスする場合は、このセクションに記載されてい る ポー ト 範囲を指定 し ます。 それ ら が異な る シ ス テムで実行 されてい る場合は、 それぞれに単一のポートを指定することができます。

OVPM 5.0 の設定は、 以下の手順で行います。

次のコマンドを入力します。

**ovconfchg -ns bbc.http -set CLIENT\_PORT** *<port range>*

こ こで、 *<port range>* は、 使用するポー ト 範囲です。

次に例を示し ます。

**ovconfchg -ns bbc.http -set CLIENT\_PORT 14000-14003**

Reporter または OVPM 4.x の設定は、 以下の手順で行います。

/var/opt/OV/conf/BBC/default.txt ファイルを、以下のように編集し ます。

- **1** CLIENT PORT に適用される行を特定して、 ;CLIENT PORT = の行をコメン ト 解除し ます。
- 2 CLIENT PORT パラメータに、ポート範囲を指定します。次に例を示します。 CLIENT\_PORT = *<port range>*

こ こで、 *<port range>* は、 使用するポー ト 範囲です。 次に例を示し ます。 CLIENT\_PORT = 14000-14003

#### <span id="page-27-1"></span><span id="page-27-0"></span>複数の IP アドレスを持つシステムについて

ご使用の環境に、複数のネットワーク インターフェイスおよび IP アドレスを持 つシステムがあり、HTTP ベースの通信に専用のインターフェイスを使用する場 合は、CLIENT\_BIND\_ADDR パラ メータおよび SERVER\_BIND\_ADDR パラ メータで、 使用する IP アドレスを指定することができます。

OVPA システムでは、SERVER\_BIND\_ADDR パラメータを指定します。

**ovconfchg -ns bbc.http -set SERVER\_BIND\_ADDR <IP Address>**

OVPM 5.0 システムでは、CLIENT BIND ADDR パラメータを指定します。

#### **ovconfchg -ns bbc.http -set CLIENT\_BIND\_ADDR <IP Address>**

Reporter または OVPM 4.x システムでは、CLIENT\_BIND\_ADDR パラメータを指定 し ます。

/var/opt/OV/conf/BBC/default.txt ファイルを、以下のように編集し ます。

- **1** CLIENT BIND ADDR に適用される行を特定して、 ;CLIENT BIND ADDR = の 行をコメント解除します。
- 2 CLIENT BIND ADDR パラメータに、IP アドレスを指定します。

# <span id="page-28-0"></span>安全な通信の設定

OV Performance Agent は証明書ベースの安全性の高い通信、およびクライアント 認証ベースの通信に対応しています。

# <span id="page-28-1"></span>証明書の使用

OV Performance Agent は、 HP OpenView Operations 8.x 環境でのみ、 証明書ベース の安全なデータ通信に対応しています。

OVO で安全性の高い通信を設定す る には、 『HP OpenView Operations for UNIX Firewall Concepts and Configuration Guide』 を参照し て く だ さい。 OVO 8.x HTTPS エージェントについての詳細は、『HP OpenView Operations HTTPS Agent Concepts and Configuration Guide』 を参照し て く だ さい。

OVO 8.x 環境ですでに HTTPS 通信を設定し ている場合は、 OV Performance Agent と OVPM 5.0 の間の安全な通信を設定する ために、 以下の変更を行います。

OV Reporter および OVPM 4.x は証明書ベースの安全性の高い通信には対応し て いません。

OV Performance Agent システムでは、 coda に関して、 SSL\_SECURITY に REMOTE を設定します。 次のコマンドを入力します。

**ovconfchg -ns coda -set SSL\_SECURITY REMOTE**

**ovcodautil -config**

# <span id="page-28-2"></span>ク ラ イアン ト 認証の使用

オプションとして、OVPM または Reporter などの製品からのクライアント接続の 認証を、 OV Performance Agent で実行する こ と がで き ます。 この認証機能を利用 することで、特定の OV Performance Agent インスタンスについて、そのインスタ ンスへのクライアント接続を許可するホストを指定できます。

クライアント認証機能は、あらゆるバージョンの OVPM および Reporter クライア ン ト か らの接続を有効または無効に し ます。 この機能を利用するにあたって、 ク ライアント ソフトウェアを更新する必要はありません。

<span id="page-29-2"></span>認証プロセスは、認証されるクライアントに透過的に行われるため、クライアン ト接続は表面上、OV Performance Agent の過去のバージョンを使用していたとき と同じように処理されます。未認証のクライアントには、サービス拒否を示す メッセージが表示されます。

#### <span id="page-29-0"></span>authip ファイルによる認証の有効化

authip と い う フ ァ イルが存在する場合、 認証は有効にな り ます。 HTTP 通信が 有効なシ ステムでは、 authip フ ァ イルは /var/opt/OV/conf/perf/ ディレ クトリにあります。authip ファイルにはホストのリストが含まれ、そのホスト からのクライアント接続は許可されます。

- <span id="page-29-1"></span>authip ファイルが /var/opt/OV/conf/perf/ ディレクトリに存在する 場合、クライアント接続が許可されるホストはこのファイルの内容によって 決定されます。OV Performance Agent インスタンスとして同じホストで実行 されているクライアントは自動的に認証されるため、エントリを必要としま せん。長さがゼロの authip ファイルは、OV Performance Agent ホストで実 行されているクライアントのみが接続できることを意味します。
- authip ファイルが /var/opt/OV/conf/perf/ ディレクトリに存在しな い場合 (デフォルト)は、認証は行われず、OV Performance Agent の過去の バージ ョ ン と同様に、 すべての ク ラ イ アン ト に接続が許可 されます。

authip ファイルは、クライアントが OV Performance Agent によるサービスを要 求し て接続を試みる たびに照会されます。 authip フ ァ イルに変更が加え られた 場合、 変更内容を有効にする ために OV Performance Agent を再起動する必要はあ り ません。

OV Performance Agent クライアント認証機能では、ご使用のネットワークで authip ファイルのクライアント エントリが解決できる必要があります。エント リ の性質によ っては、 DNS、 NIS あるいは /etc/hosts/ フ ァ イルに よ って提供 されるようなネーム サービスを必要とする場合があります。

OV Performance Agent ホストから各 authip エントリへ、「ping」が成功するかを 確かめることで、これを検証することができます。クライアント認証は、authip ファイル中のクライアント エントリが OV Performance Agent ホストからの ping に応答するという、同様の条件を備えたファイアウォールで機能します。

#### <span id="page-30-0"></span>authip ファイルのフォーマット

<span id="page-30-1"></span>authip ファイルは次のフォーマットに一致する必要があります。

- 1 行あたり 1 つのクライアント ホストをリストする
- クライアント エントリ には、次のフォーマット のうち 1 つ ( 任意 ) を使用 する
	- 完全修飾ドメイン名
	- $-$  エイリアス (alias)
	- IP アドレス ( ドットで 4 つに区切った IPv4 アドレス )
- クライアント エントリにはスペースは使用できない
- 行の始めが「#」のラインは、コメントとして無視される
- ブランクあるいは長さがゼロの行は無視される
- IP アドレスは 0 か ら始めない。 た と えば、 IP アドレス 23.10.10.10 を 023.10.10.10 と表すことはできない

/etc/hosts エントリは次のようになります。

123.456.789.1 testbox testbox.group1.thecompany.com

<span id="page-30-2"></span>authip ファイル内で次のいずれかのエントリを使用することで、「testbox」 ホストからのクライアント接続が可能となります。

```
#============ Examples of authip file entries ==============
# 
# Use of an IP address
123.456.789.1
#
# Use of an alias
testbox
#
# Use of a fully qualified domain name
testbox.group1.thecompany.com
#========== End of examples of authip file entries ========
```
<span id="page-31-0"></span>データ ソースの設定

<span id="page-31-4"></span>OV Performance Agent は、 coda デーモン を使用し て、 収集し たデータ をア ラーム ジェネレータおよび分析製品に送信します。各データソースには、1つのログ ファイル セットが含まれます。 coda がアクセスするデータ ソースのリストは、 /var/opt/OV/conf/perf/ ディ レ ク ト リにある datasources 設定フ ァ イル で管理 されます。 イ ン ス ト ール後、 初めて OV Performance Agent を実行する際に は、デフォルトのデータ ソースである SCOPE が事前に設定されており、アクティ ブな scopeux ログ ファイル セットへのアクセスが提供されます。

<span id="page-31-2"></span>他のデータ ソース を追加する場合は、 datasources フ ァ イルでそれ ら を設定す る こ と がで き ます。 その後、 OV Performance Agent を再開始する と 、 coda デーモ ンにより datasources ファイルが読み込まれ、検出された各データソースの分 析ツールへの通信リンクを経由して、データが利用可能になります。

### <span id="page-31-1"></span>datasources 設定ファイルのフォーマット

<span id="page-31-3"></span>datasources 設定ファイルの各エントリは、1つの ログ ファイル セットで構成 されるデータ ソースを示します。エントリは、データ ソースの名前とパスを示 します。このフィールドでは、ログファイルのパス名以外は大文字小文字の区別 はありません。構文は次のようになります。

<span id="page-31-5"></span>**datasource=datasource\_name logfile=logfile\_set**

- datasource はキーワードです。datasource\_name はデータ ソースを識 別するための名前です。 たとえば、データ ソース名はアラーム定義や分析ソ フトウェアで使用されます。また、固有の名前である必要があります。これ らの名前は大文字に変換されます。さらに、データソース名は最大64文字 まで指定できます。
- **logfile** はキーワードです。また、logfile set は ログ ファイル (dsilog または scope プロセスにより作成され、.log で終わるファイル)を識別す る完全修飾名で、 大文字小文字の区別があ り ます。
- 以下に datasources ファイルのデータ ソース エントリの例を2つ示します。

datasource=SCOPE logfile=/var/opt/perf/datafiles/logglob datasource=ASTEX logfile=/tmp/dsidemo/log/astex/ASTEX\_SDL datasources の更新後、 ovpa restart server コマンドを使用して、 coda デーモン を再開始し ます。まず、ovpa restart server に よ り 、すべての coda プロセスが終了されます。次に、coda デーモンが開始され、datasources ファ イルを再読み込みして、このファイルに加えられた変更内容を取り込みます。

<span id="page-32-2"></span>coda デーモン プロセスを終了すると、OV Performance Manager の現行の接続が すべて切断されることに注意してください。たとえば、データ ソースでグラフを 描いていて、 さ らに別のグ ラ フ を描 く 場合には、 coda デーモンが再起動 された ときに、OV Performance Manager のデータ ソースを再選択して、接続を確立しな おす必要があります。

<span id="page-32-1"></span>/var/opt/OV/log/coda.txt フ ァ イ ルの内容を見て、 coda デーモンがアク ティブ化されたかどうか、およびエラーメッセージがないかどうかを確認し ます。

### <span id="page-32-0"></span>データ ソースの削除

OV Performance Manager からのログ ファイル データを表示したり、またはログ フ ァ イルのア ラーム を処理し た り する必要がない場合は、 OV Performance Agent 設定ディレクトリ /var/opt/OV/conf/perf/ の datasources ファイルを編 集して、データ ソースやログ ファイル セットへのパスを削除することができま す。その後、ovpa プログラムを実行して、前出の「データ [ソースの設定」](#page-31-0)の手 順で coda デーモン を再開始し ます。

<span id="page-32-3"></span>データが必要ではなくなったときには、ログ ファイル セットを削除することも できます。datasources から、データ ソースは削除せずに、ログ ファイル セッ トを削除すると、coda により、そのデータ ソースは省略されます。

データのログファイル セットへの記録を停止する際に、coda デーモンを開いた ままにしておくことが可能です。これにより、OV Performance Manager で履歴デー タ を表示する こ と ができ ます。 この場合は、 datasources フ ァ イルか らデータ ソース を削除せずに、 dsilog プ ロセス を停止し ます。

# <span id="page-33-0"></span>parm ファイル

parm ファイルはテキスト ファイルです。ログ ファイルの最大サイズや対象プロ セスのしきい値の定義、アプリケーション定義といった scopeux データ コレク タの設定を指定します。ファイル中のコメントで、各種設定の概要を確認するこ と ができ ます。

<span id="page-33-2"></span><span id="page-33-1"></span>OV Performance Agent では、parm フ ァ イルは /opt/perf/newconfig/ ディレク トリに存在し、インストール時に /var/opt/perf/ディレクトリにコピーされ ます。parmファイルとそのパラメータに関する詳細は、『HP OpenView Performance Agent for UNIX ユーザー マニュアル』の第2章「parm ファイル」を参照してくだ さい。

# <span id="page-34-0"></span>アラームの定義

パフ ォーマン ス をモニ タす る ためにア ラーム を使用す る場合、 OV Performance Agent の alarmdef ファイルにあるアラーム定義セット内でアラーム発生条件を 指定します。OV Performance Agent を初めてインストールした場合、alarmdef ファイルにはデフォルトのアラーム定義セットが含まれています。このデフォル トの定義を使用するか、または必要な場合はカスタマイズすることが可能です。

ア ラーム を定義する手順については、 『HP OpenView Performance Agent for UNIX ユーザー マニュアル』の「パフォーマンス アラーム」の章を参照してください。 この章では、アラーム定義の構文、アラームの機能、パフォーマンスをモニタす る ためのア ラームの使用方法について も説明し ています。

# <span id="page-36-0"></span>第3章 ドキュメント

<span id="page-36-1"></span>この章では、以下のトピックに関する OV Performance Agent のオンラインおよび 印刷可能なドキュメントについて記載します。

- • [OV Performance Agent](#page-37-0) ドキュメント一覧
- Web 上でのドキュメントの参照
- • [Adobe Acrobat](#page-39-0) ファイル

# <span id="page-37-0"></span>OV Performance Agent ドキュメント一覧

<span id="page-37-2"></span>OV Performance Agent ソフトウェアには、表示可能なファイルフォーマットと印 刷可能なフ ァ イル フ ォーマ ッ ト で設定 される標準の OV Performance Agent ド キュメント一式が含まれています。Adobe Acrobat フォーマット (\*.pdf) のド キュメントはオンラインで表示され、必要な場合は印刷が可能です。ASCII テキ スト (\*.txt) のドキュメントも印刷できます。ただし、vi などの UNIX テキス ト エディタを使用すると、画面上でテキスト ファイルが表示できます。次の表 で、ドキュメント、使用されているファイル名、およびオンラインのパスを示し ます。

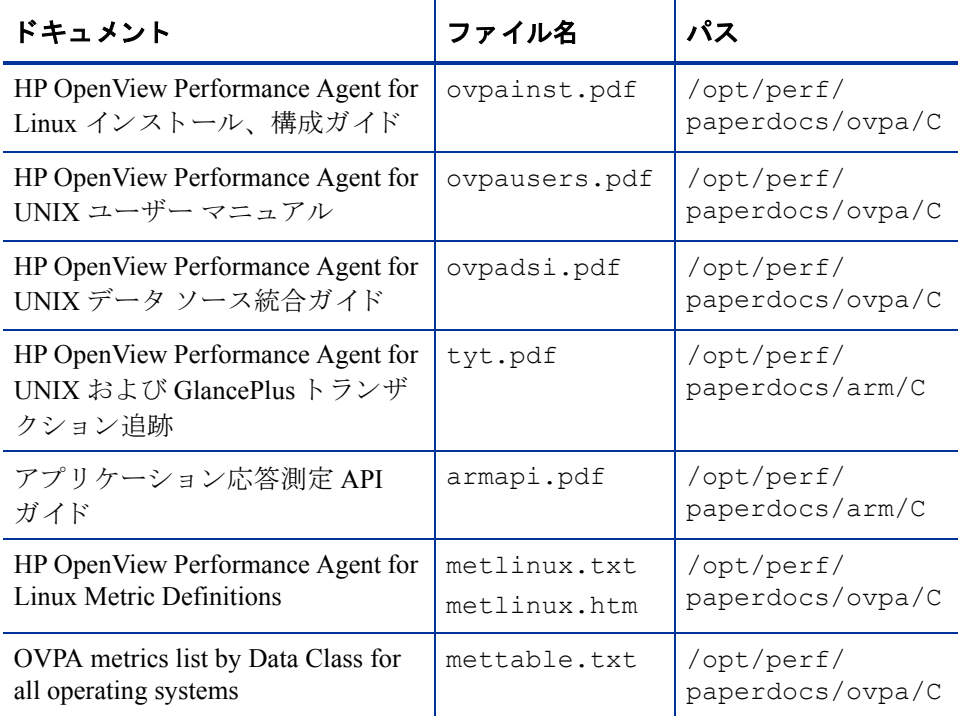

#### <span id="page-37-1"></span>表 3 OV Performance Agent ドキュメント一覧

# <span id="page-38-0"></span>Web 上でのドキュメントの参照

ここにリストしている.pdf および.htmドキュメントは、以下の HP OpenView マニュアルの Web サイトでも参照できます。

#### **http://ovweb.external.hp.com/lpe/doc\_serv**

製品リスト ボックスから Performance Agent を選択し、リリース バージョン、 OS、およびマニュアルのタイトルを選択します。 [Open] をクリックして、オン ラインでドキュメントを表示します。または [Download] をクリックして、ご使 用のコンピュータにファイルをダウンロードします。

# <span id="page-39-0"></span>Adobe Acrobat ファイル

<span id="page-39-1"></span>Adobe Acrobat ファイルは、Acrobat 7.0 で作成されました。表示する場合は、Adobe Acrobat Reader バージョン 4.0 以降を使用してください。 Web ブラウザに Acrobat Reader がインストールされていない場合は、Adobe の Web サイトからダウンロー ドできます。

#### **http://www.adobe.com**

Acrobat Reader でドキュメントを表示している間は、1ページ、複数ページ、また は全ページ分のドキュメントを印刷できます。

Linux で.PDF ファイルを表示するには、次のように入力します。

**acroread filename.pdf**

<span id="page-40-0"></span>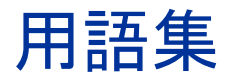

#### **alarmdef** フ ァイル

アラームの状態を特定するアラーム定義を含むファイルです。

#### **coda** デーモン

収集し たデータ をア ラーム ジェネレータや scopeux ロ グ フ ァ イルまたは DSI ロ グ ファイルを含むデータ ソースの分析製品に提供するデーモンです。coda は detasources 設定ファイルにリストされているデータ ソースから、データを読 み込みます。

#### **datasources** 設定フ ァ イル

/var/opt/OV/conf/perf/ デ ィ レ ク ト リ にあ る設定フ ァ イルです。フ ァ イル内 の各エントリは単一のログ ファイル セットから成る scopeux または DSI データ ソース を示し ています。

#### **datasources** フ ァイル

/var/opt/OV/conf/perf/ デ ィ レ ク ト リ にあ る設定フ ァ イルです。フ ァ イル内 の各エントリは単一のログ ファイル セットから成る scopeux または DSI データ ソース を示し ています。 「**perflbd.rc**」、 「**coda**」、 および 「データ ソース」 も参照 してください。

#### **default.txt**

HP OpenView アプリケーションで通信パラメータをカスタマイズするために使 用する通信設定ファイルです。

#### **DSI**

「データ ソース統合 **(DIS)**」 を参照し て く だ さい。

#### DSI ログ ファイル

OV Performance Agent の DSI プログラムによって作成される、自己記述型のデー タを含むログ ファイルです。

#### **extract**

OV Performance Agent のプログラムの1つで、生のログファイルまたは事前に抽 出したログ ファイルからデータを抽出 (コピー)し、抽出ログ ファイルに書き込 みます。また、分析プログラムで使用するために、データを書き出すことができ ます。

#### **Glance**

Glance (GlancePlus) は、 ユーザー端末やワー ク ステーシ ョ ンに現在のパフ ォーマ ンス データを直接表示するオンラインの診断ツールです。システムのパフォーマ ン ス障害が発生し た場合は、 障害の識別 と解決の支援ツール と し て機能し ます。

#### **logappl**

ユーザーが定義した各アプリケーションのプロセスの測定値を含む生ログファ イルです。

#### **logdev**

ディスクや netif などの個別デバイスのパフォーマンスの測定値を含む生ログ フ ァ イルです。

#### **logglob**

システム全体の作業負荷、つまりグローバルな作業負荷の測定値を含む生ログ フ ァ イルです。

#### **logindx**

他のログ ファイルに含まれるデータにアクセスする際に必要となる追加情報を 含む生ログ ファイルです。

#### **logproc**

選択された「対象プロセス」の測定値を含む生ログ ファイルです。プロセスが初 めて作成されたとき、プロセスが終了したとき、および CPU 使用量、ディスク 使用量、応答時間などに対してユーザーが定義したしきい値を超えたときに、プ ロセスは「対象プロセス」となります。

#### **logtran**

トランザクション データの測定値を含む生ログ ファイルです。

#### **midaemon**

トレース データを、メモリ ベースの MI パフォーマンス データベースを使用し てカ ウ ン タ を保持する Measurement Interface カウンタ データに変換する、 OV Performance Agent プログラムです。このデータベースは、scopeux のようなコレ クタ プログラムによりアクセスされます。

#### **ovpa** スクリプト

scopeux データ コレクタ、アラーム ジェネレータ、ttd、midaemon、および coda などの OV Performance Agent のプ ロセス を開始、終了、再開始するオプシ ョ ンを含んだ OV Performance Agent スクリプトです。ovpa の man ページも参照し てください。

#### **OV Performance Manager (OVPM)**

マルチベンダー分散型ネットワーク システムの統合型パフォーマンス管理を提 供します。1台のワークステーションを使用して、数十から数千のノード サイズ に及ぶネットワーク上の環境パフォーマンスをモニタします。

#### **parm** フ ァイル

データ収集方法をカスタマイズするために、scopeux により使用されるパラメー タ を含む OV Performance Agent のフ ァ イルです。

#### **perflbd.rc**

/var/opt/perf/ディレクトリにある設定ファイルです。このファイルは、 datasources ファイルへのシンボリックリンクとして管理されます。 **「datasources ファイル**」も参照してください。

#### **perfstat**

システムにインストールされたパフォーマンスプロセスの全ステータスを表示 するプログラムです。

#### **run** フ ァイル

scopeux プロセスが動作中であることを示すために、scopeux コレクタによっ て作成 されます。 run フ ァ イルを削除する と scopeux は終了し ます。

#### **scopeux**

パフォーマンス データを収集した後、分析または記録用として生ログ ファイル にデータ を書き 込む ( 記録する ) OV Performance Agent データ 収集プロ グラ ム です。「生ログ ファイル」も参照してください。

#### scopeux ログ ファイル

「生ログ ファイル」を参照してください。

#### **status.scope** フ ァイル

ステータス、データの不整合、およびエラーを記録するために、scopeux コレク タによって作成されます。

#### **ttd.conf**

トランザクション名、パフォーマンス分布範囲、サービス レベルの目標など、各 トランザクションおよび追跡される情報を定義するトランザクション設定ファ イルです。

#### **utility**

OV Performance Agent のプログラムの1つで、 生ログファイルと抽出ログファイ ルのオープン、リサイズ(サイズ変更)、スキャン、およびレポート作成を可能に します。このプログラムを使用すると、parm ファイルと alarmdef ファイルの 構文が確認でき、過去のログ ファイル データのアラーム情報が取得できます。

#### アプリケーション

関連のプロセスまたはプログラム ファイルのユーザー定義グループです。アプリ ケーションは、パフォーマンス ソフトウェアがパフォーマンス メトリックを収 集し、プロセスおよびプログラムのアクティビティを一括して報告できるように 定義されます。

#### アプリケーション ログ ファイル

**「logappl**」を参照してください。

#### アラーム

パフ ォーマン スがユーザー指定のア ラームの基準に一致し た時間、 またはその基 準を超えた時間を意味します。アラーム情報は、OVPM などの分析システムや OVO に送信されます。utility プログラムを使用すると、過去のデータ ログ ファイルでアラームを識別できます。

#### アラーム ジェネレータ

各ア ラーム情報間の通信を処理し ます。 これは、 perfalarm および agdb データ ベースで構成されます。agdb データベースは、アラームが送信される OV Performance Manager 分析ノード (存在する場合)のリスト、およびアラーム情報 が送信される時間 と場所を定義する ために必要な各種の on または off フラグで 構成されます。

#### グローバル

シ ステム全体を意味する修飾子です。

#### グローバル ログ ファイル

「logglob」を参照してください。

#### システム識別番号

システムを識別する文字列です。デフォルトは uname -n で返されるホスト名 です。

#### 対象プロセス

プロセスが初めて作成されたとき、プロセスが終了したとき、および CPU 使用 量、 デ ィ ス ク使用量、 応答時間などに対し てユーザーが定義し た し きい値を超え たときに、プロセスは「対象プロセス」となります。

#### 抽出ログ ファイル

extract プログラムによって作成されるログ ファイルです。ユーザーが選択し たデータの範囲とデータ型を含みます。抽出ログファイルは、ワークステー ションの分析ツール、OVPM により最適アクセスが可能になるようにフォー マットされています。このファイルのフォーマットは、extractプログラムと utility プログラムへの入力に最適であり、パフォーマンス データのアーカ イブにも適しています。

#### データ ソース

単一の scopeux または DSI ログ ファイル セット内の 1 つ以上のデータ クラス で構成 されます。 た と えば、 OV Performance Agent の SCOPE データ ソースはグ ローバルなデータから成る scopeux ログ ファイル セットです。「**datasources** ファイル」も参照してください。

#### データ ソース統合 **(DSI)**

OV Performance Agent がアプリケーション、データベース、ネットワーク、他の オペレーティング システムなどの外部ソースからデータを受信し、記録して、ア ラーム を検出する こ と を可能にする技術です。

#### デバイス

システムに接続されている入出力デバイスです。ディスクドライブ、テープド ラ イブ、 CD-ROM ド ラ イブ、 プ リ ン タ、 ユーザー端末などは共通デバイ スです。

#### デバイス ログ ファイル

「**logdev**」 を参照し て く だ さい。

#### トランザクション追跡

情報技術 (IT) のリソース マネージャによるビジネス アプリケーション トランザ ク シ ョ ンのエン ド ツーエン ド の応答時間の測定を可能にする、 OV Performance Agent で使用されている技術です。

#### トランザクション ログ ファイル

「**logtran**」 を参照し て く だ さい。

#### 生ログ ファイル

scopeux が収集するシステム データの要約された測定値を含むファイルです。 「**logappl**」、 「**logproc**」、 「**logdev**」、 「**logtran**」、 および 「**logindx**」 を参照し て く ださい。

#### プロセス

プログラムファイルを実行します。対話型のユーザー (normal、nice または realtime のいずれかの優先順位で実行中のプロセス)またはオペレーティングシ ステムのプロセスを示します。

#### プロセス ログ ファイル

「**logproc**」 を参照し て く だ さい。

#### リアルタイム

イベントが発生する実際の時間です。

#### リサイズ

utility プログラムの resize コマンドを使用して、ログファイル全体のサイ ズを変更し ます。

#### ログ ファイル セット

単一のソースから収集されたデータからなるファイルの集まりです。

# <span id="page-46-0"></span>索引

# **A**

authip ファイル, [30](#page-29-1) フォーマット, [31](#page-30-1) 例 , [31](#page-30-2)

### **C**

coda.log ファイル , [33](#page-32-1) coda デーモン , [32,](#page-31-2) [33](#page-32-2)

### **D**

datasources 設定ファイル, [32](#page-31-2) フォーマット, [32](#page-31-3) DSI データ ソース , [32](#page-31-4)

#### **E**

extract プログラム , [32](#page-31-5)

### **H**

**HTTP** クライアント, [23](#page-22-2) プロキシ , [22](#page-21-0)

### **O**

OV Operations OVPA のインストールに使用, [14](#page-13-2)

**OVPA** インストール, [12,](#page-11-1) [14](#page-13-3) 開始 , [18](#page-17-2) 開始と終了, [18](#page-17-2) 起動設定ファイル, [19](#page-18-1) 削除 , [15](#page-14-1) システム起動およびシャットダウン スク リプト , [19](#page-18-1) 終了 , [11](#page-10-2) スクリプト , [18](#page-17-2) ステータスファイル, [20](#page-19-2) ovpa.install スクリプト , [13](#page-12-0) OVPA\_START\_COMMAND 変数 , [19](#page-18-2) OVPA\_START 変数 , [19](#page-18-3) ovpa restart スクリプト , [18](#page-17-3) ovpa stop スクリプト , [11](#page-10-3) ovpa スクリプト ovpa start, [18](#page-17-4) OVPA の開始 と終了 , [18](#page-17-2) OVPA の削除 , [15](#page-14-1) OVPA の終了 , [11](#page-10-2) OV Performance Agent OVO を使用したインストール, [14](#page-13-2)

#### OVPM

ファイアウォール通信用の HTTP プロキ シを使用しない設定. [27](#page-26-0) ファイアウォール通信用の HTTP プロキ シを使用する設定、26

### **P**

parm ファイル , [34](#page-33-1) perfstat  $\exists \forall \forall$  , [11](#page-10-4)

#### **R**

Reporter ファイアウォール通信用の HTTP プロキ シを使用する設定 , [26,](#page-25-1) [27](#page-26-0)

### **S**

scopeux 開始 , [18](#page-17-2) データ ソース , [32](#page-31-4) scopeux ログファイルセット, [32](#page-31-2) SCOPE デフォルト データ ソース, [32](#page-31-4)

あ

アラーム ジェネレータ、開始, [18](#page-17-2)

### い

印刷可能なドキュメント ファイル, [38](#page-37-1) インストール OVPA, [12](#page-11-1), [14](#page-13-3) 手順 , [11](#page-10-5) 要件 , [9](#page-8-3) インストールの手順 OVO を使用した OVPA のインストール, [14](#page-13-4)

インストール前にプロセスを終了, [11](#page-10-4)

# か

開始 OVPA, [18](#page-17-2) scopeux, [18](#page-17-2) 環境変数 [19](#page-18-3)

# く

クライアント認証, [30](#page-29-2) クライアント、ファイアウォール, [22](#page-21-1)

さ

サーバー、ファイアウォール, [22](#page-21-1)

## す

スクリプト ovpa.install, [13](#page-12-1) ovpa.remove, [15](#page-14-2) ovpa restart alarm, [18](#page-17-5) ovpa stop, [18](#page-17-6) OVPA システム起動およびシャットダウン , [19](#page-18-1) ステータス ファイル, [20](#page-19-2) coda.log, [20](#page-19-3) status.mi, [20](#page-19-3) status.perfalarm, [20](#page-19-3) status.scope, [20](#page-19-3) status.ttd, [20](#page-19-3)

### せ

設定 , [32](#page-31-4) データ ソース , [32](#page-31-4)

## て

ディスク スペース、要件, [9](#page-8-4)

ディレクトリのサンプル README, [20](#page-19-4) データ ソース , [32](#page-31-4) DSI, [32](#page-31-4) SCOPE, [32](#page-31-4) scopeux, [32](#page-31-4) SCOPE デフォルト データ ソース, [32](#page-31-2) 削除 , [33](#page-32-3) データ ソースの削除 , [33](#page-32-3)

# と

ドキュメント , [37](#page-36-1) Adobe Acrobat ファイル , [40](#page-39-1) OVPA ドキュメント一覧, [38](#page-37-2) Web で参照 , [38](#page-37-1)

# ふ

ファイアウォール OVPA との通信用デフォルト ポート, [23](#page-22-3) HTTP プロキシを使用しない、Reporter ま たは OVPM の設定 , [27](#page-26-0) HTTP プロキシを使用する、Reporter また は OVPM の設定 , [26](#page-25-1) OVPA 通信設定の概要 , [24](#page-23-2) クライアント, [22](#page-21-1) サーバー , [22](#page-21-1) ファイアウォールを介した通信, [21](#page-20-1) 複数の IP アドレスを持つシステム, [28](#page-27-1) ファイアウォール、通信, [21](#page-20-2)

ファイル

Adobe Acrobat, [40](#page-39-1) authip, [30](#page-29-1) coda.log, [33](#page-32-1) datasources, [32](#page-31-3) OVPA 起動設定 , [19](#page-18-1) parm, [34](#page-33-2) status.scope, [20](#page-19-2)

プロキシ、 HTTP, [22](#page-21-0)

## へ

変数 , [19](#page-18-3) OVPA\_START, [19](#page-18-3) OVPA\_START\_COMMAND, [19](#page-18-2) 環境 , [19](#page-18-3)